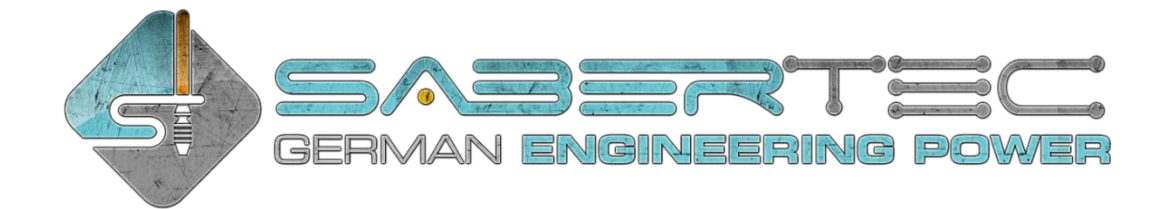

# **Quick Setup Guide**

## **Wiring**

There are for high-power channels on the GH v3 (see image below). The following LED connections are recommended for the respective LED setups:

## **- RGB LED:**

- Channel 1: Red
- Channel 2: Green
- Channel 3: Blue
- Channel 4: Switch/Chamber/Accent LEDs

## **- RGBW LED:**

- Channel 1: Red
- Channel 2: Green
- Channel 3: Blue
- Channel 4: White

## **- Single color blade LEDs with separate clash LED:**

- Channel 1: Blade LEDs wired in parallel
- Channel 2: Clash LED
- Channel 3: Switch/Chamber/Accent LEDs
- Channel 4: Switch/Chamber/Accent LEDs

## **- Neopixel:**

- Channel 1: Power (negative)\*
- Channel 2: Power (negative)\*
- Channel 3: Power (negative)\*
- Channel 4: Switch/Chamber/Accent LEDs

\* Alternatively, you can also only use channel 1 and channel 2 to power the Neopixel. Using also channel 3 increases brightness slightly.

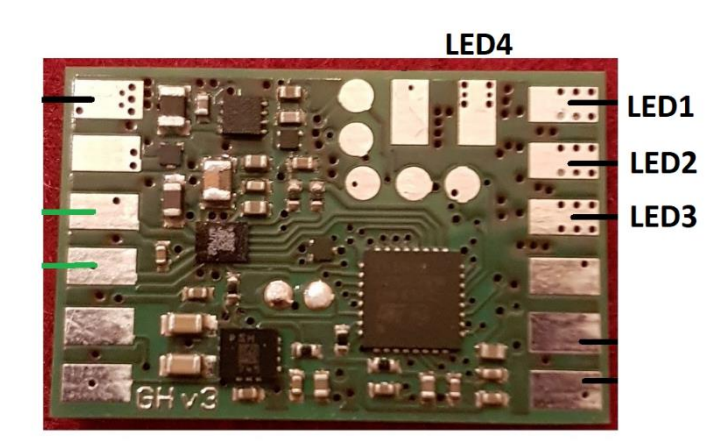

#### **Choosing Your Hardware Setup**

The Golden Harvest board comes with default general settings (which define the hardware setup) that are preset to Neopixel and two momentary switches. If you want to use a different hardware setup, just open the folder "Choose-Hardware-Setup" on your microSD card and open the folder "Choose-General-Settings" afterwards. Now, choose your hardware setup by clicking through the folders until you reach a "general.txt" file. To choose the corresponding hardware setup, copy the file "general.txt" and save it directly on the microSD card below the "SoundFonts" folders (replace the old file there).

In the image below, you see how to choose an In-Hilt RGB LED setup without using our optional USB module and two momentary switches for example.

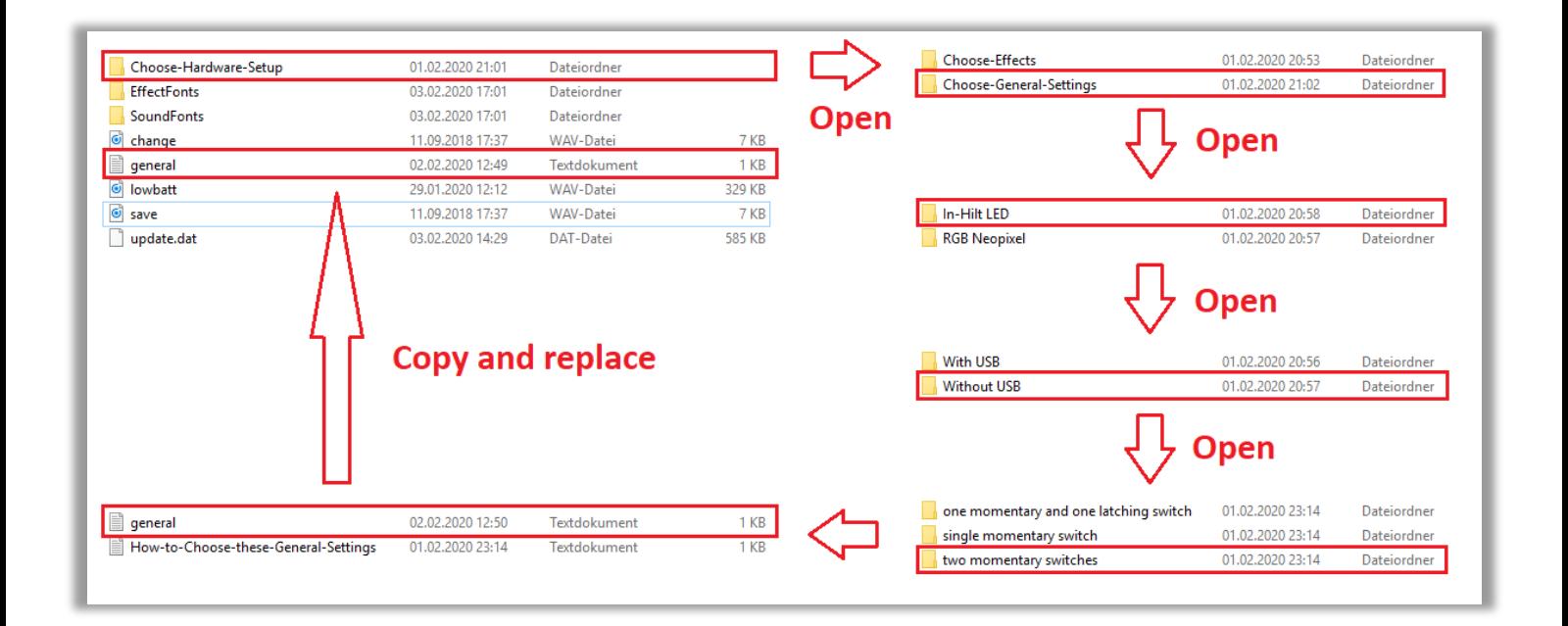

## **Choosing Your Light Effects**

The Golden Harvest board comes with default light effects that are preset to In-Hilt RGB LED with Colored Clash. If you want to use different light effects (for example if you want to use Neopixel), just open the folder "Choose-Hardware-Setup" on your microSD card and open the folder "Choose-Effects" afterwards. Now, choose your LED setup by clicking through the folders until you reach a "EffectFonts" folder. This folder contains all default presets of the corresponding LED setup. To choose them, copy the folder "EffectFonts" and save it directly on the microSD card above the "SoundFonts" folder (delete the old "EffectFonts" folder there first).

In the image below, you see how to choose an In-Hilt RGB LED with White Clash for example.

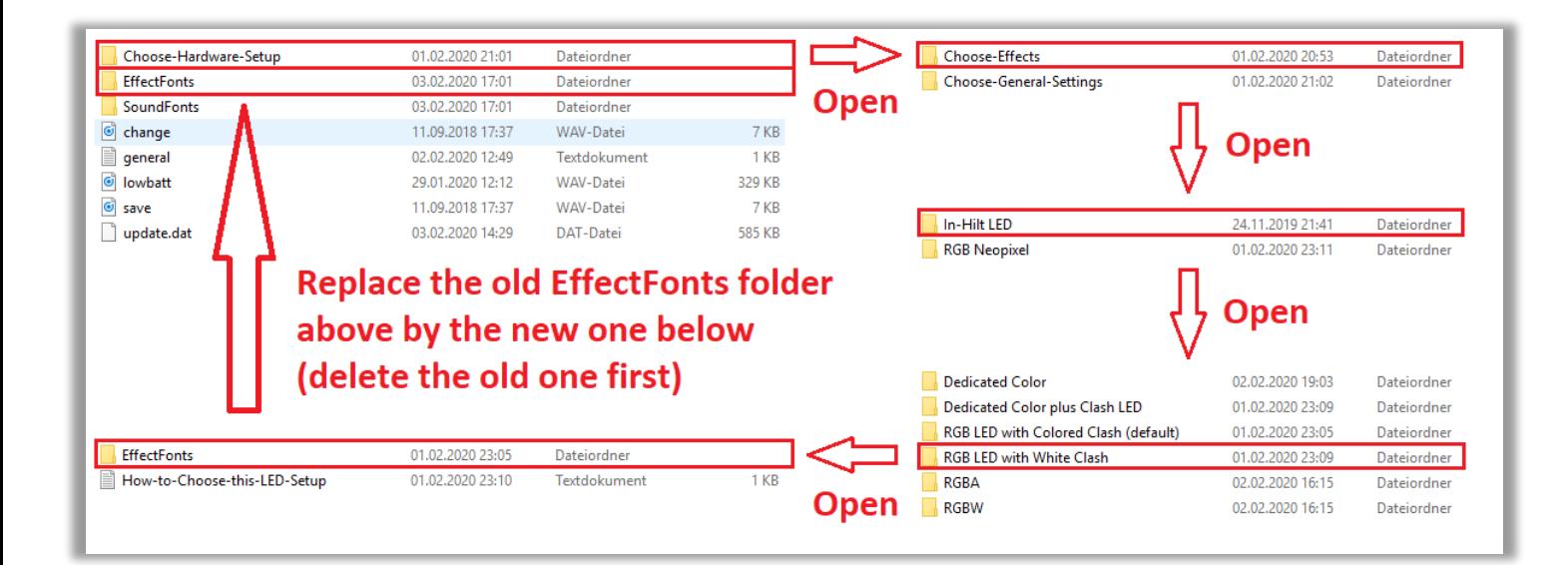

## **Recharge Port**

The wiring of a recharge port is shown below. It is the same for any LED setup. The recharge port has to be connected such that it connects "Batt. -" and the negative of the battery if the kill key is pulled out.

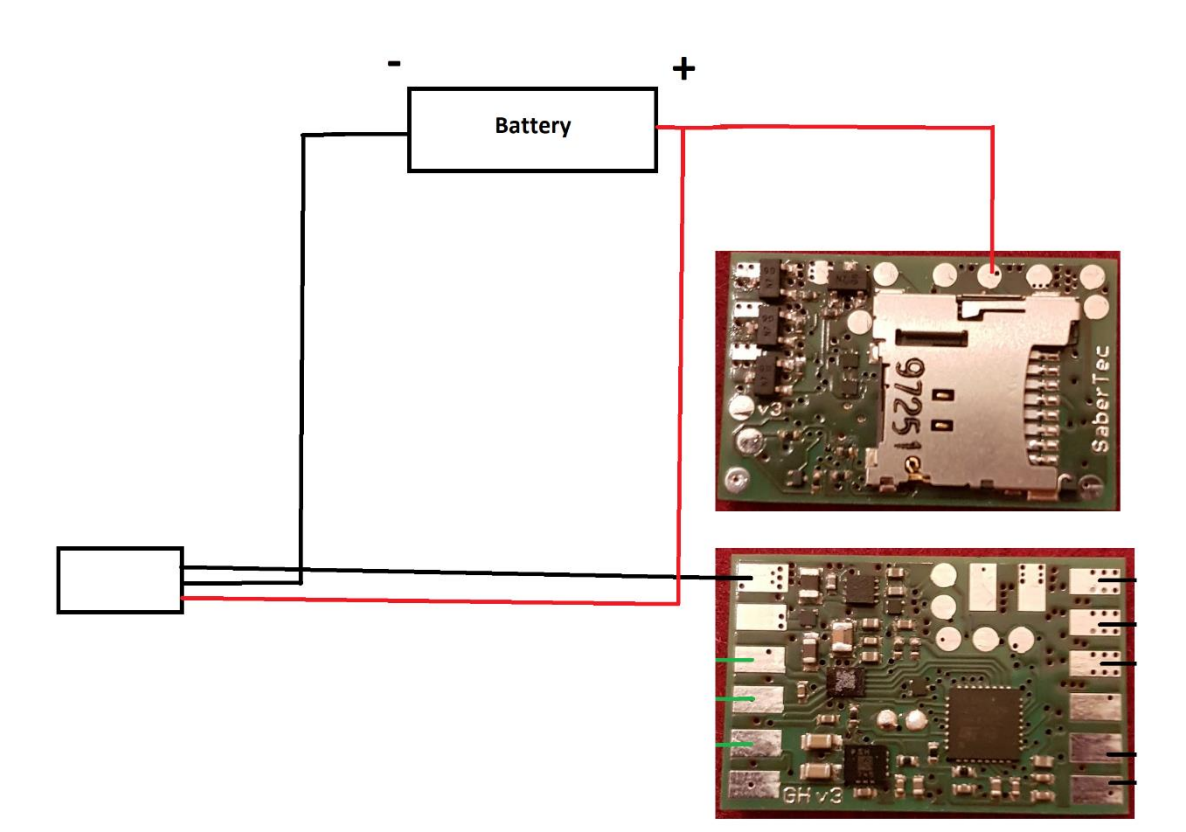

## **Neopixel**

The wiring of Neopixel is shown below. If you want to use Neopixel accents, just wire them in series to the blade and set the parameter "number\_of\_neopixel\_accents" in your "general.txt" file tot he number of Neopixel accents you are using. The maximum possible number is 8.

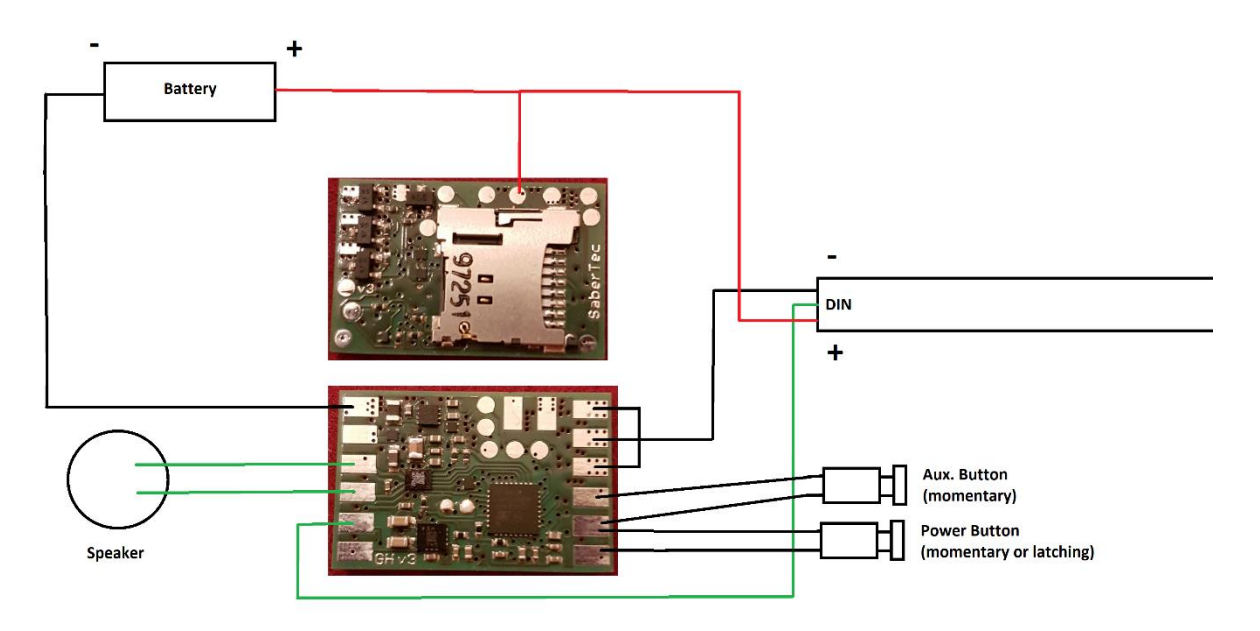

#### **RGB**

The wiring of an In-Hilt RGB LED is shown below. If you want to use additional accent LEDs, please use LED channel 4. More LED channels will be available to drive accent LEDs after future firmware updates.

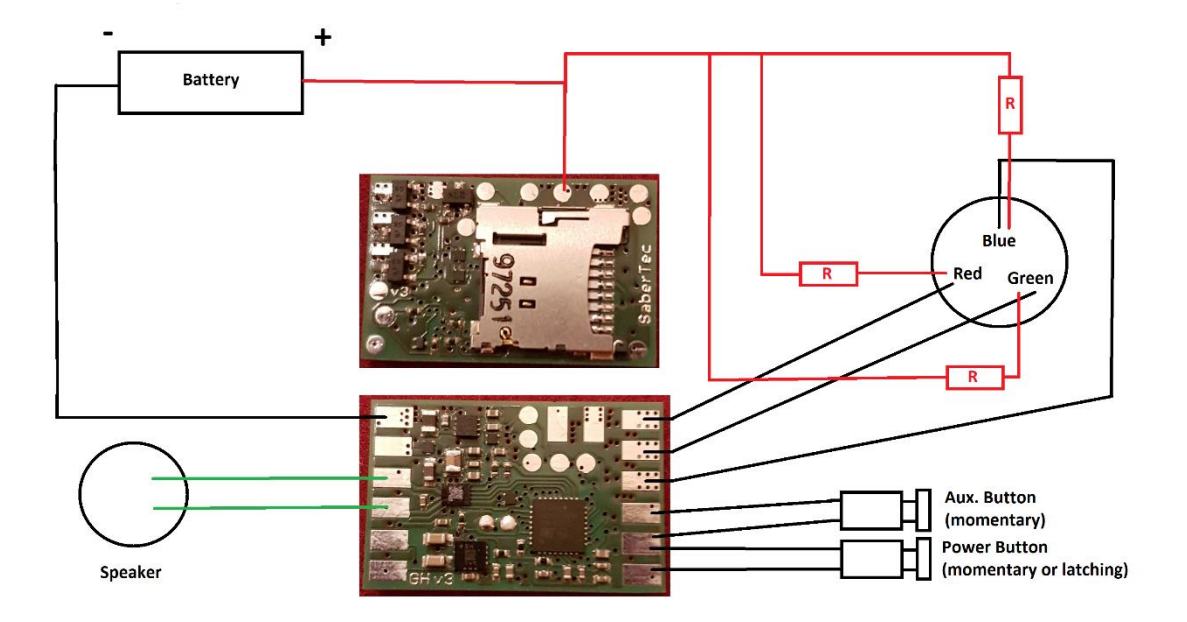

#### **RGBW**

The wiring of an In-Hilt RGBW LED is shown below.

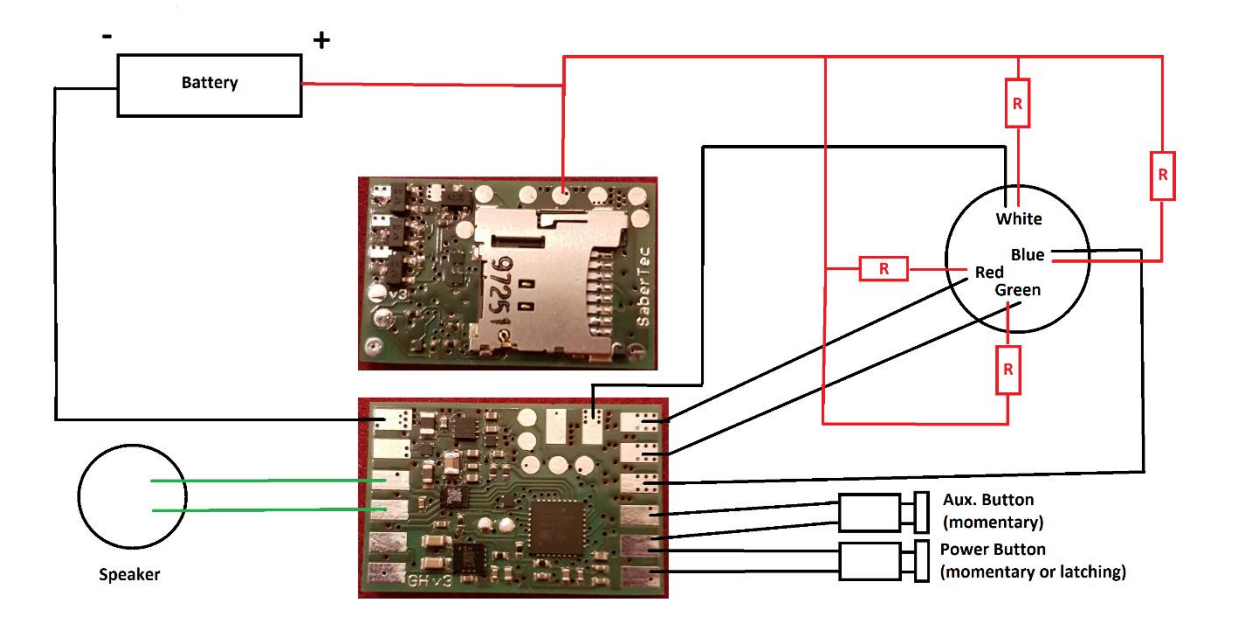

## **Single color blade with separate clash**

The wiring of an In-Hilt LED as single color blade with separate clash is shown below. If you want to use additional accent LEDs, please use LED channel 3 or LED channel 4. More LED channels will be available to drive accent LEDs after future firmware updates.

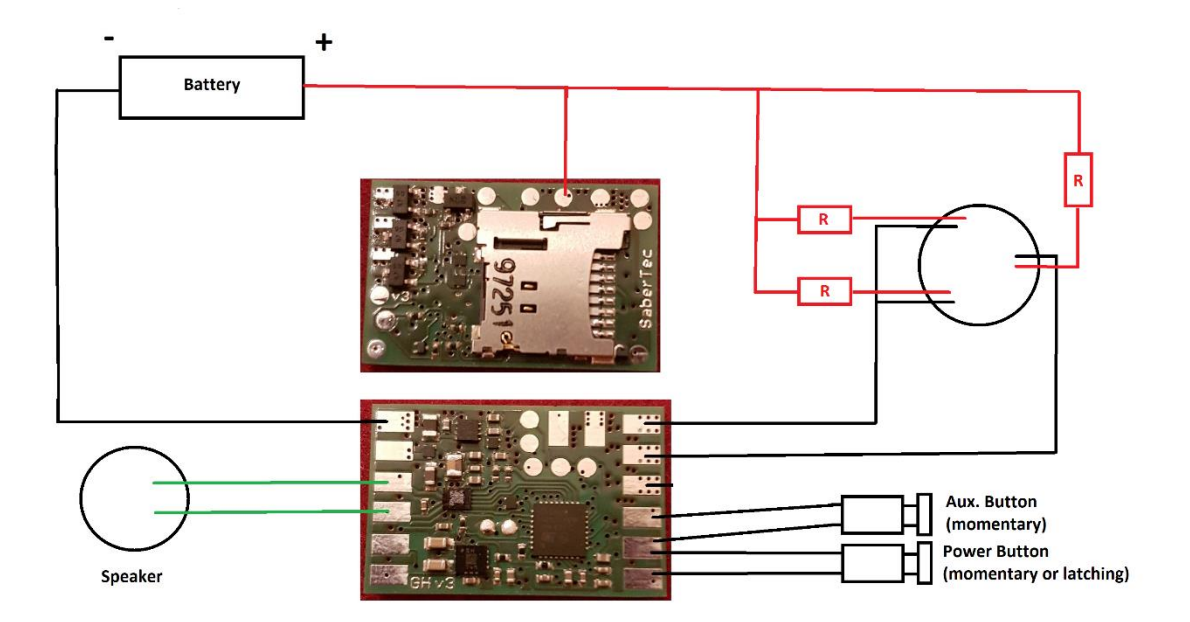

## **Navigation using two momentary switches**

The two switches are reffered to as control and power switch according to the wiring example above.

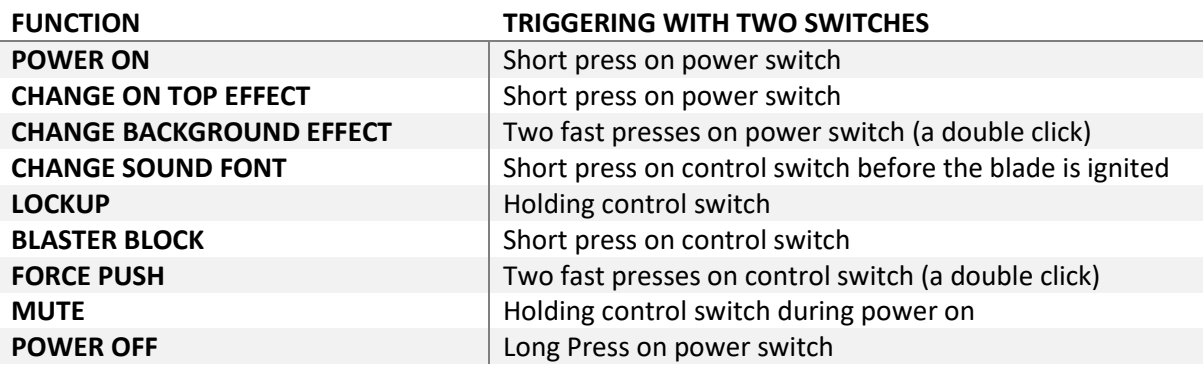

## **Navigation using only one momentary switch**

As mentioned above, all of the features of our board are accessible even with using only one momentary switch.

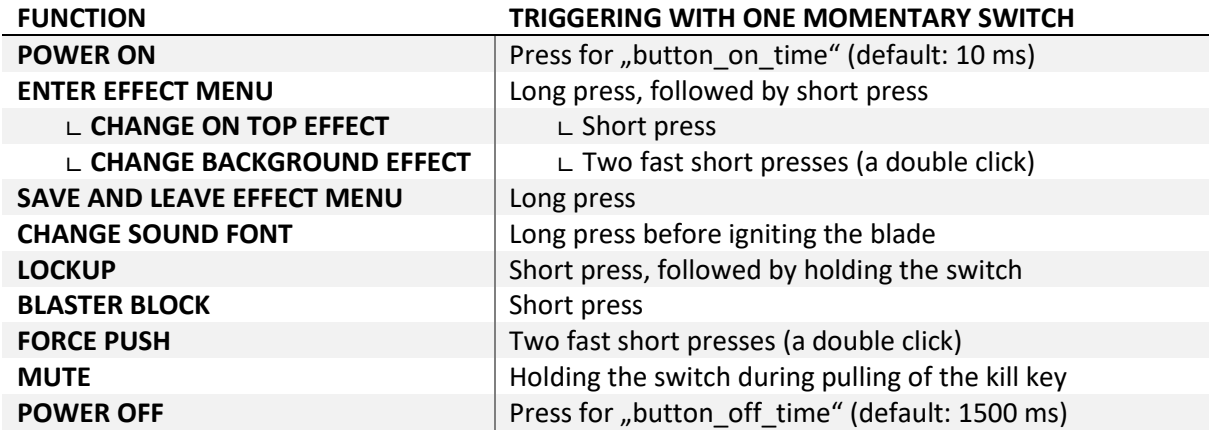

## **Navigation using one momentary and one latching switch**

Alternatively to using only one momentary switch, you can also use one momentary and one latching switch. Here, the momentary switch has to be used as the "Aux. Switch" and both short press and long press refer to it.

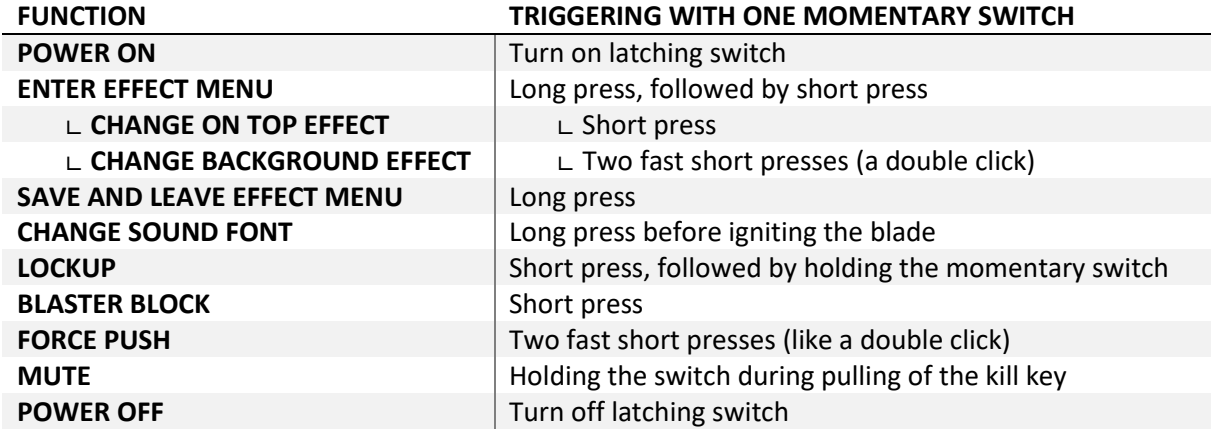